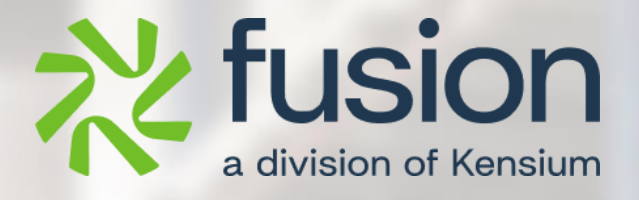

# <span id="page-0-0"></span>**Release Notes**

Adobe Connector

By Documentation Team

February 2024

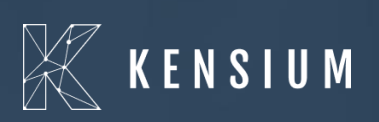

© 2023 Kensium Solutions LLC

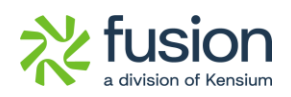

### **Table of Contents**

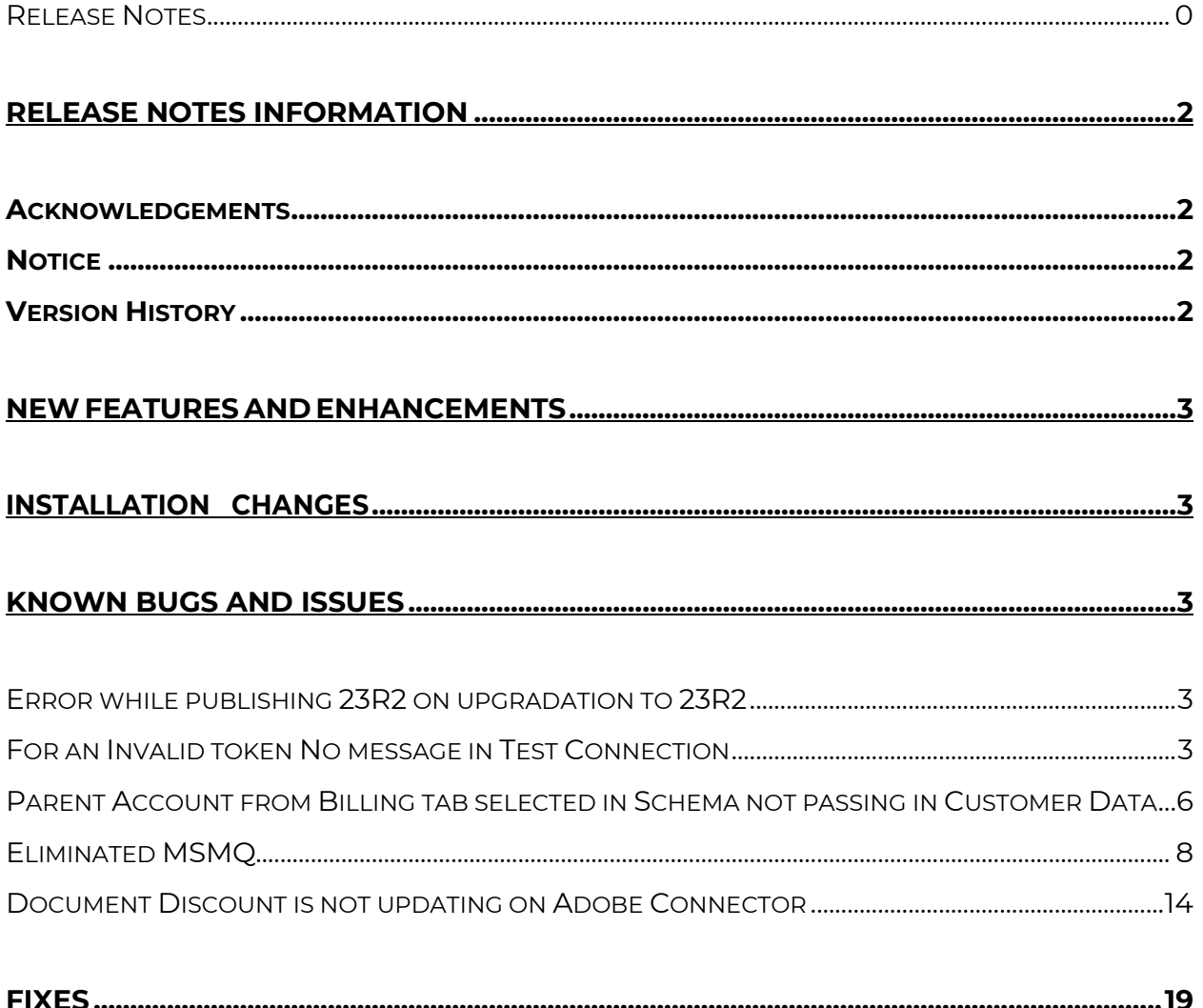

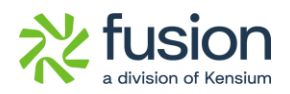

# <span id="page-2-0"></span>**Release Notes Information**

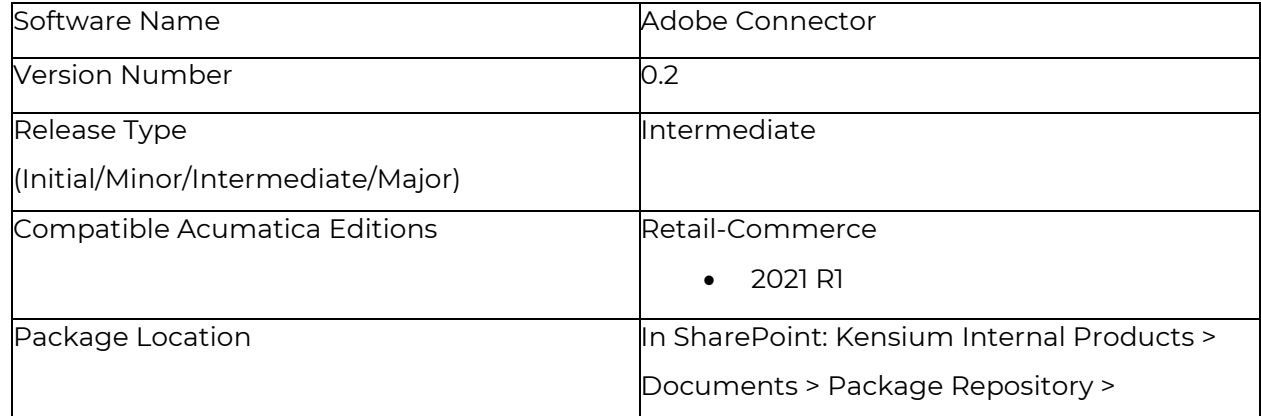

## <span id="page-2-1"></span>**Acknowledgements**

Acumatica 2021 R1, R2, and Acumatica Commerce Edition are registered trademarks of Acumatica Inc. All Rights Reserved

Braintree is a service of PayPal. All Rights Reserved.

## <span id="page-2-2"></span>**Notice**

The information contained in this document is subject to change without notice.

Kensium Solutions LLC shall not be liable for any errors or incidental or illegal acts in connection with the use of these release notes.

Reproduction, adaptation, or translation of this document is prohibited without prior written permission of Kensium Solutions, except as allowed under copyright laws. All Rights Reserved.

## <span id="page-2-3"></span>**Version History**

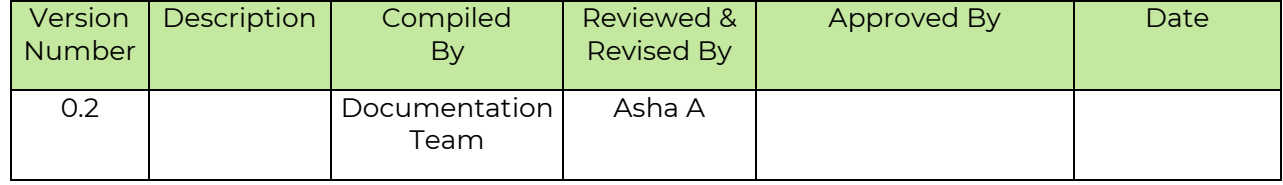

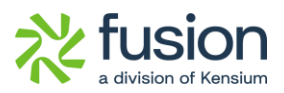

## <span id="page-3-0"></span>**New Features and Enhancements**

No New Feature has been released in this version of Adobe Connector.

# <span id="page-3-1"></span>**Installation Changes**

There are no installation changes included in this release.

## <span id="page-3-2"></span>**Known Bugs and Issues**

### <span id="page-3-3"></span>**Error while publishing 23R2 on upgradation to 23R2**

When you try to publish the upgraded 23R2 package on the instance which is previously 23R1, an error message is displayed; however, this issue has been fixed.

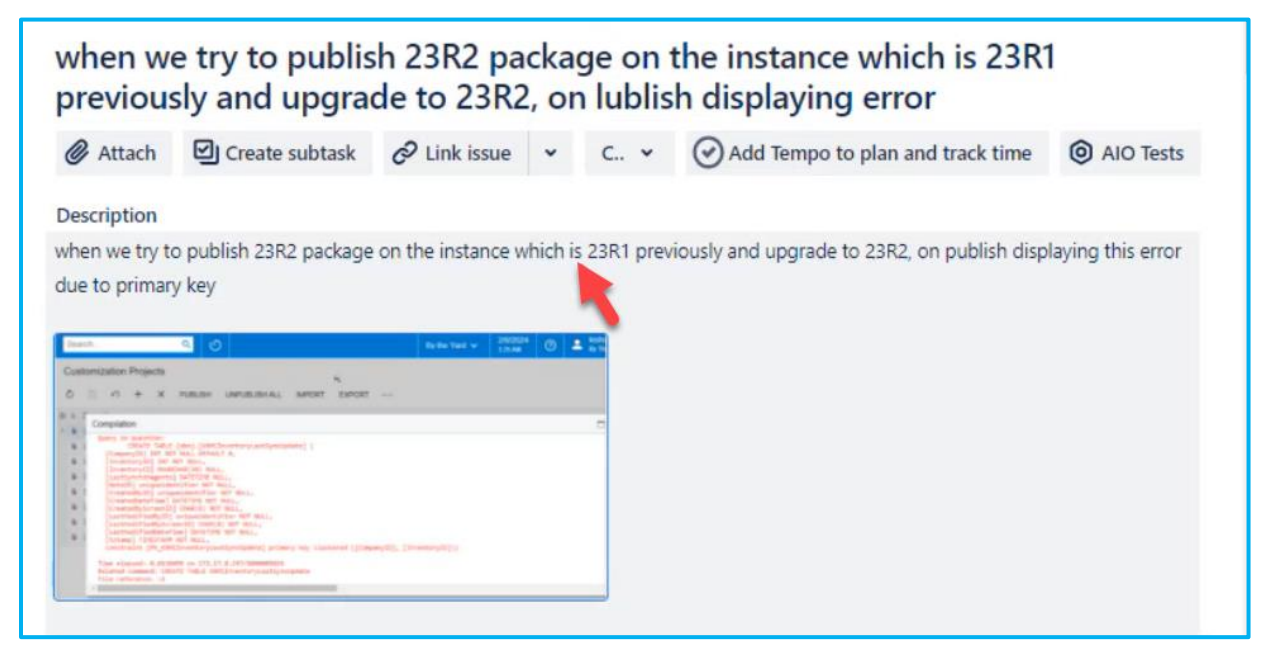

#### *Figure: Error Message*

### <span id="page-3-4"></span>**For an Invalid token No message in Test Connection**

A new feature Failed messages has been introduced in Log connections under Reports.

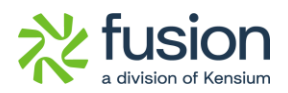

For Instance:

• When an Adobe URL is authorized and you attempt to click on Authorize, a failure error message is displayed in Log Connectors from Adobe connector.

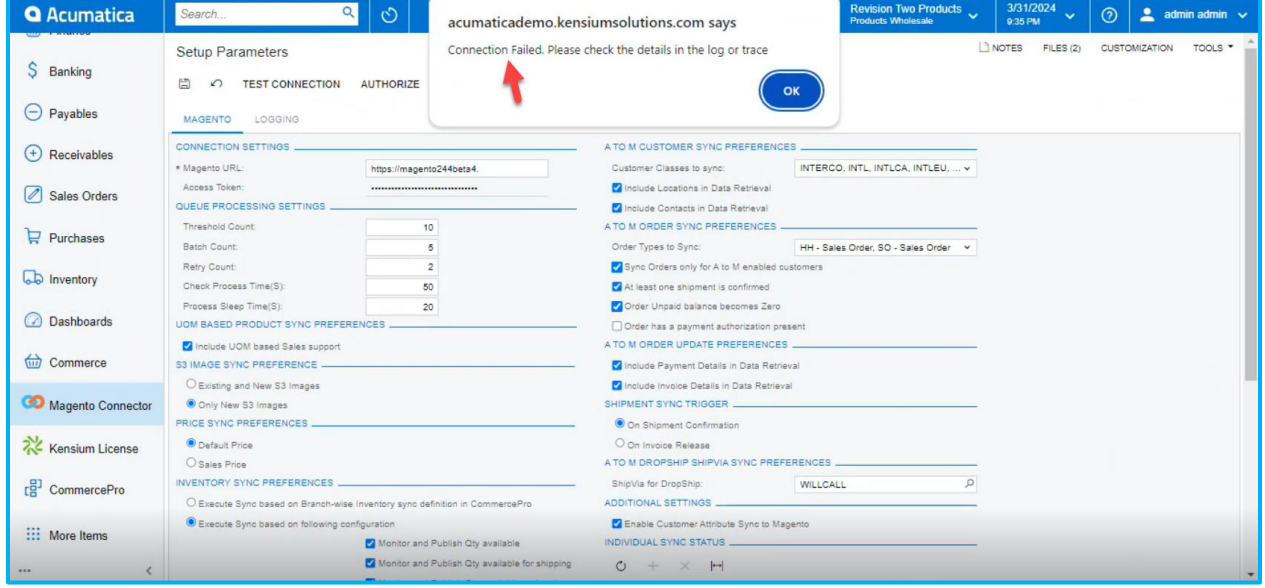

- If an invalid callback URL is provided in Adobe Connector and you attempt to authorize it, you will receive an error message.
- To view the status, navigate to the left side of Acumatica and click on **[Connector Logs]**  under **[Reports].**

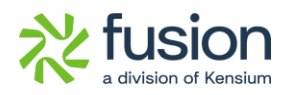

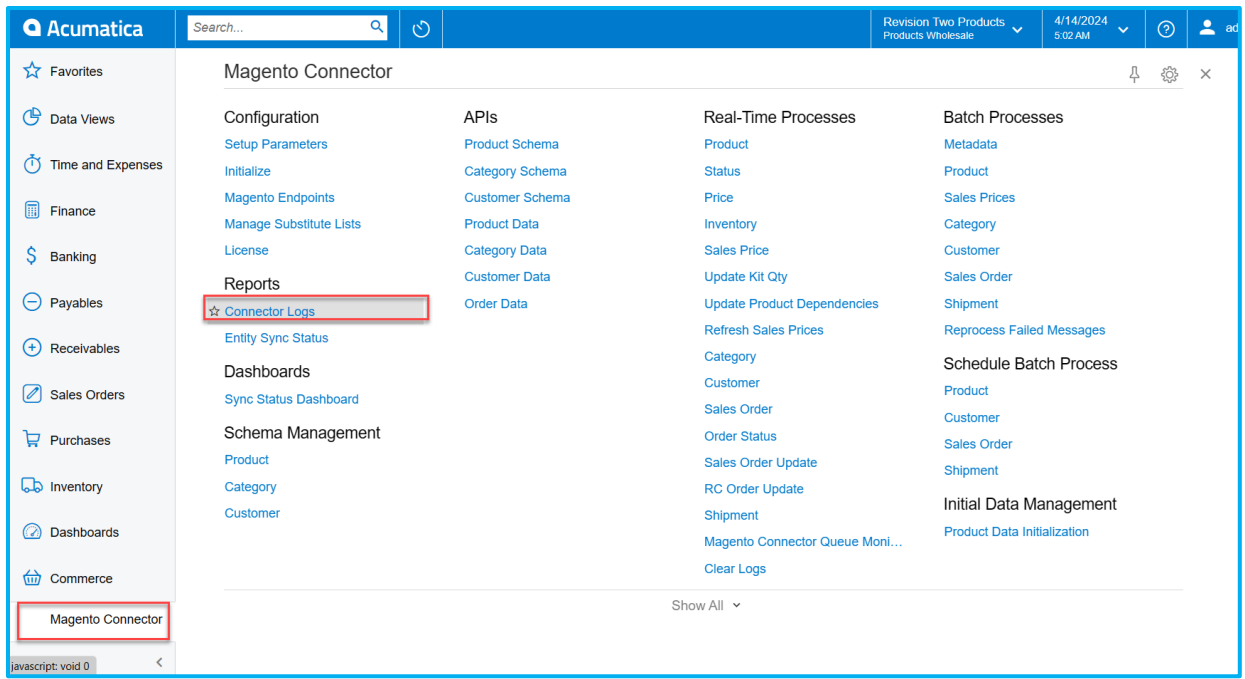

### *Figure: Connector Logs*

• You can view the Failed Log error.

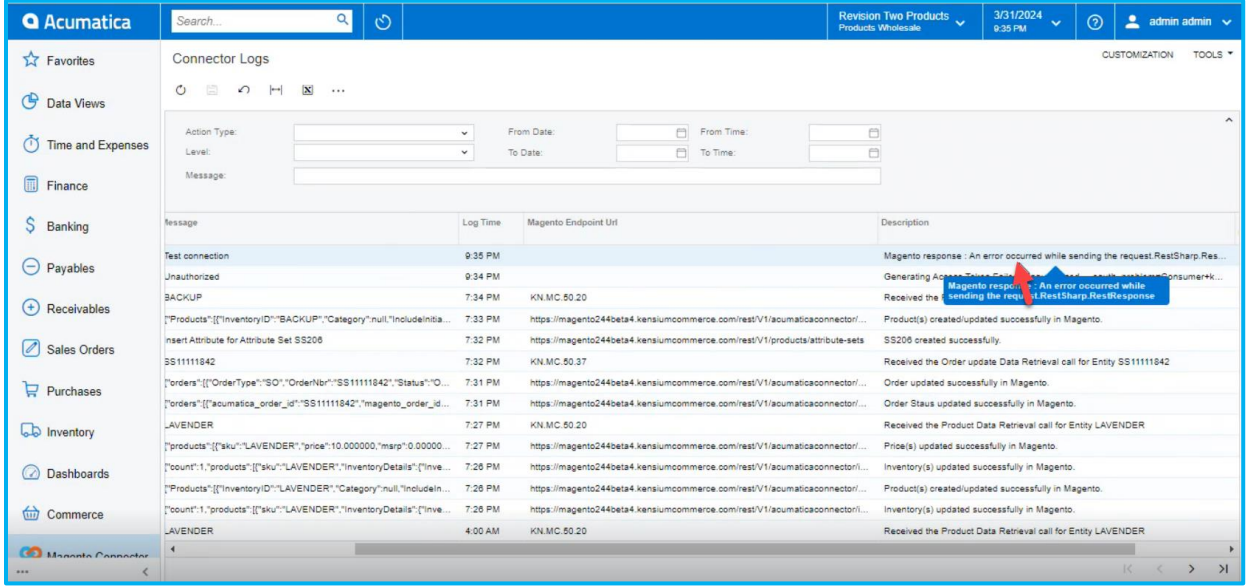

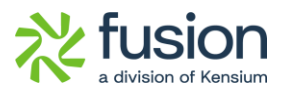

### <span id="page-6-0"></span>**Parent Account from Billing tab selected in Schema not passing in Customer Data**

Previously, the parent account was not visible in the schema under billing and would pass a blank value; this is now addressed, now you can also view the parent account at the schema level.

• Navigate to the left sidebar of Acumatica and click on **[Adobe Connector]** then click on **[Customer]** under **[Schema management]**.

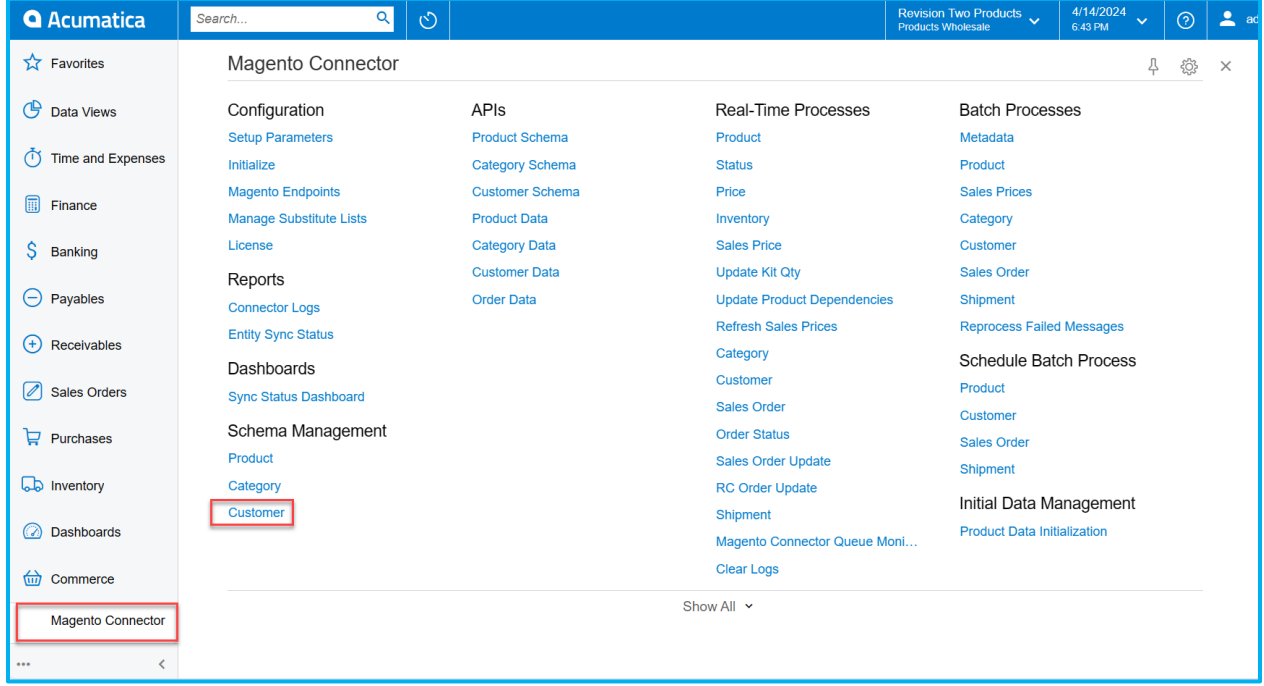

#### *Figure: Customer Parent Account*

• Now select **[Billing]** and click on Refresh Schema then you can view the customer Parent Account details.

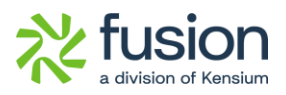

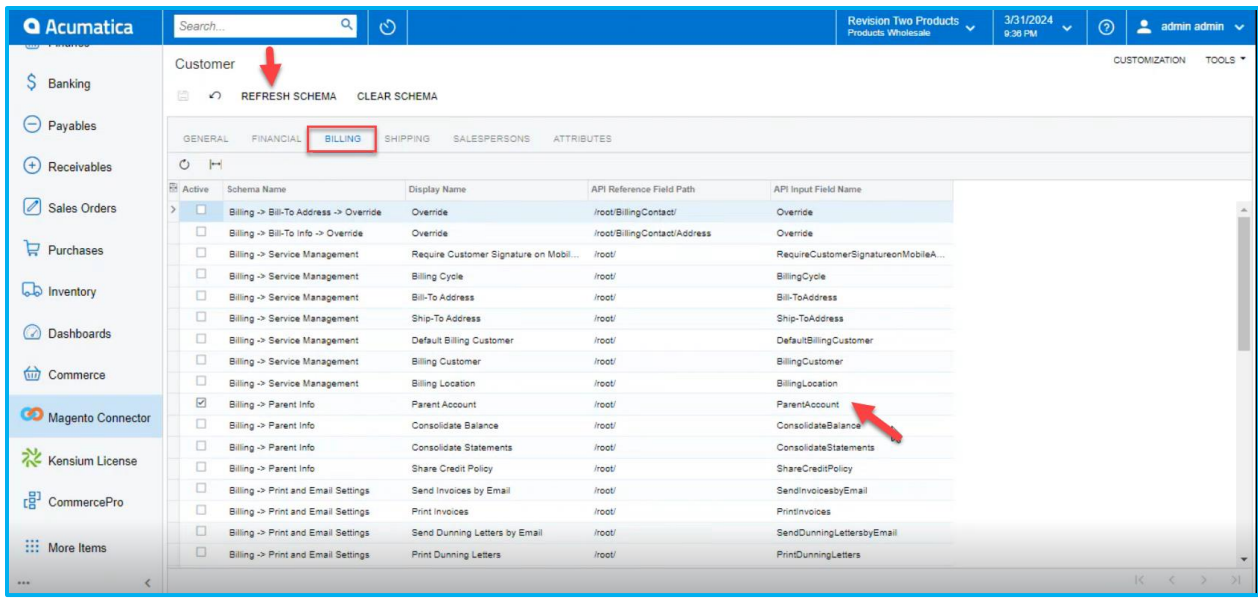

#### *Figure: Parent Account Details*

- You can also view Customer Parent Account details at the schema level.
- Navigate to the left sidebar of Acumatica and click on **[Adobe Connector]** then click on **[Customer Data]** under **[API'S]**.

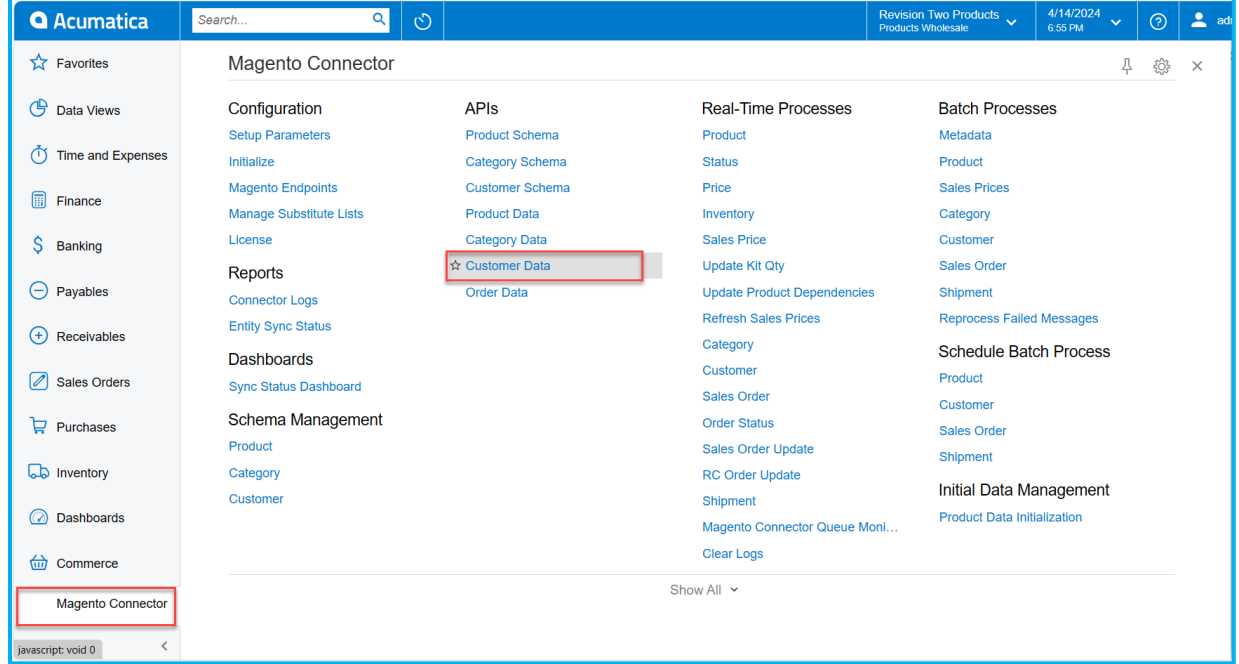

#### *Figure: Customer Data*

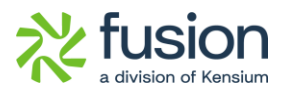

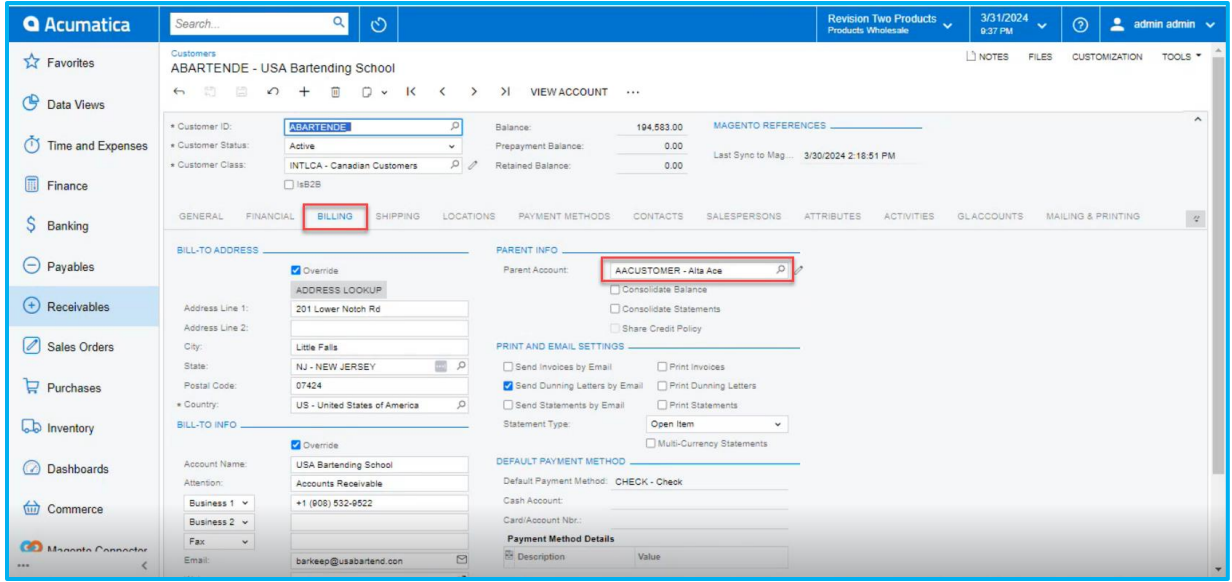

*Figure: Customers*

• Select **[Preformatted]** under **[Customer schema]** to view parent account details.

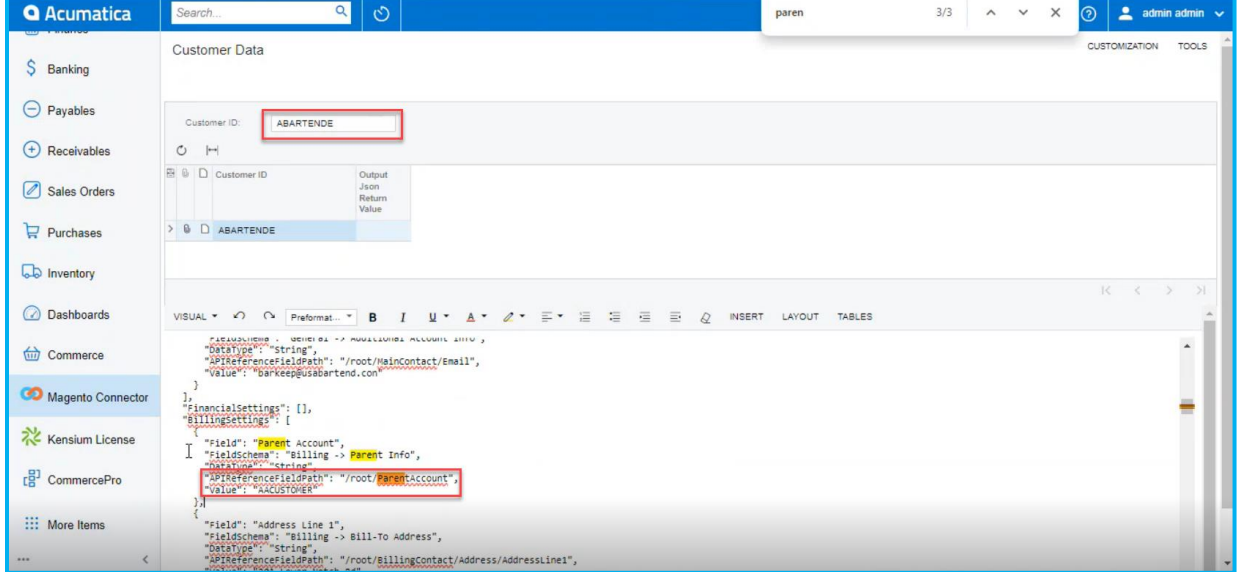

*Figure: Customer Schema*

### <span id="page-8-0"></span>**Eliminated MSMQ**

Previously on connector initialization, we used to get MSMQ Service and now this has been removed and updated to Endpoints.

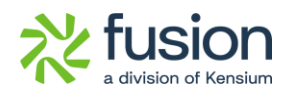

| <b>Q</b> Acumatica      | $\alpha$<br>Search.                         | $\circ$                 |                                           | Revision Two Products<br><b>Products Wholesale</b> | 3/31/2024<br>3:39 AM        |
|-------------------------|---------------------------------------------|-------------------------|-------------------------------------------|----------------------------------------------------|-----------------------------|
| Finance<br>調            | Initialize                                  |                         |                                           |                                                    |                             |
| S<br>Banking            | <b>TEST FEATURES</b><br>O<br>NITIALIZE<br>∽ | DEACTIVATE<br>ACTIVATE  | $\propto$<br><b>UNISTALL</b><br>m         |                                                    |                             |
| Projects                | <b>E</b> Activity                           | Created Date Time       | Queue Activation Status                   |                                                    | Magento Connector Activated |
| Payables                |                                             |                         | Current                                   |                                                    |                             |
| Θ                       | <b>MSMQ Service</b>                         | 03/15/2024 01:15:44 AM  | The MSMQ Service is available on the ser. |                                                    |                             |
| $^{(+)}$<br>Receivables | Endpoint Setup                              | 03/15/2024 01:15:44 AM  | Endpoint Setup Available                  |                                                    |                             |
|                         | Commerce Basic Packag<br><b>MELLIN</b>      | 03/15/2024 01:15:44 AM  | Commerce Basic Package Published          |                                                    |                             |
| Ø<br>Sales Orders       | Queue for PRODUCT                           | 03/15/2024 01:15:44 AM  | 0 The Queue : PrivateSV/WMCPRODUCTOu.     |                                                    |                             |
|                         | Queue for PRICING                           | 03/15/2024 01:15:45 AM  | 0 The Queue ./PrivateSV/WMCPRICINGQue     |                                                    |                             |
| $P$ urchases            | Queue for QUANTITY                          | 03/15/2024 01:15:45 AM  | 0 The Queue //PrivateSV/NMCQUANTITYQ      |                                                    |                             |
|                         | Queue for PRODSTATUS                        | 03/15/2024 01:15:45 AM  | 0 The Queue .VPhysteSV/WMCPROOSTATU       |                                                    |                             |
| hiventory               | Quoue for SALESPRICE                        | 03/15/2024 01:15:45 AM  | 0 The Queue //PrivateS9/76 *SSALESPRICE   |                                                    |                             |
|                         | Queue for ITEMSALESCATEGORY                 | 03/15/2024 01:15:45 AM  | 0 The Queue .\Private\$\/\MCITEMSALES.    |                                                    |                             |
| <sup>28</sup> Payroll   | Queue for CUSTOMER                          | 03/15/2024 01:15:45 AM  | 0 The Queue /Private\$900MCCUSTOMER.      |                                                    |                             |
|                         | Queue for CUSTSTORECREDIT                   | 03/15/2024 01:15:45 AM  | 0 The Queue : Private\$93WMCCUSTSTORE     |                                                    |                             |
| Dashboards              | Queue for SALESORDERSTATUS                  | 03/15/2024 01:15:45 AM  | 0 The Queue //Private\$V/WMCSALESORDE     |                                                    |                             |
|                         | Queue for SALESORDERUPDATE                  | 03/15/2024 01:15:45 AM  | 0 The Queue : PrivateSV/NMCSALESORDE      |                                                    |                             |
| Magento Connector       | Queue for RCORDERUPDATE                     | 03/15/2024 01:15:46 AM  | 0 The Queue .VPrivateSVOWMCRCORDERUP      |                                                    |                             |
|                         | GI for PRODUCT_GENERAL                      | 03/15/2024 01:16:05 AM  | Generic Inquiry KNMCPRODUCT_GENER         |                                                    |                             |
| ::: More Items          | GI for PRODUCT_CATEGORY                     | 03/15/2024 01:16:06 AM  | Generic Inquiry KNMCPRODUCT_CATEG         |                                                    |                             |
|                         | OL fee BRODUCT, BRICE                       | 03/15/2024 01:18:08:451 | Generic Incurry KMMCRROOM FT RRICES       |                                                    |                             |

*Figure: MSMQ Service* 

• To view this, navigate to the left side of Acumatica and click on **[Initialize]** under **[Configuration].**

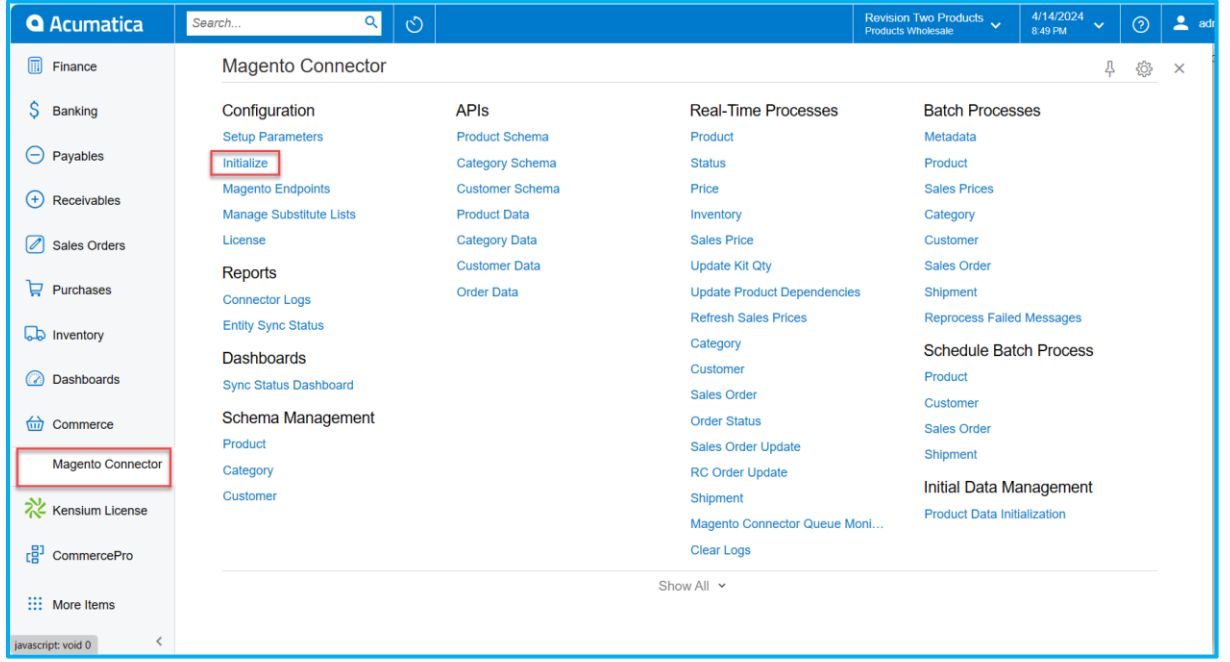

### *Figure: Click on Initialize*

• You will be redirected to the screen below and click **[INITIALIZE]** to View Endpoint Setup.

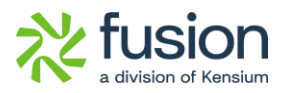

| <b>Q</b> Acumatica   | $\alpha$<br>Search                     | $\mathcal{O}$                                                |                                                       | ${\hbox{Revision Two Products}\atop \hbox{Products}} \begin{matrix} \mathbf{W} \mathbf{0} & \mathbf{0} \end{matrix} \begin{matrix} \mathbf{0} & \mathbf{0} \end{matrix} \begin{matrix} \mathbf{0} & \mathbf{0} \end{matrix}$ | 3/31/2024<br>$\checkmark$<br>9:38 PM                 | $\odot$ | $2$ admin admin $\sqrt{ }$ |       |
|----------------------|----------------------------------------|--------------------------------------------------------------|-------------------------------------------------------|----------------------------------------------------------------------------------------------------|------------------------------------------------------|---------|----------------------------|-------|
| <b>IN</b> Favorites  | Initialize                             |                                                              |                                                       |                                                                                                    |                                                      |         | <b>CUSTOMIZATION</b>       | TOOLS |
| C Data Views         | $\circ$<br>₿<br>↶<br><b>INITIALIZE</b> | <b>TEST FEATURES</b><br><b>DEACTIVATE</b><br><b>ACTIVATE</b> | UNINSTALL<br>$\rightarrow$ X                          |                                                                                                    | Magento Connector Activated (03/31/2024 12:29:42 AM) |         |                            |       |
| Time and Expenses    | <b>E</b> Activity                      | Created Date Time                                            | Queue Current utilization Activation Status           |                                                                                                    |                                                      |         |                            |       |
|                      | Endpoint Setup                         | 03/31/2024 12:29:06 AM                                       | Endooint Setup Available                              |                                                                                                    |                                                      |         |                            |       |
| Finance              | GI for PERDUCT_GENERAL                 | 03/31/2024 12:29:13 AM                                       | Generic Inquiry KNMCPRODUCT_GENERALGI_2 is active     |                                                                                                    |                                                      |         |                            |       |
|                      | GI for PRODUCT_CATEGORY                | 03/31/2024 12:29:14 AM                                       | Generic Inquiry KNMCPRODUCT_CATEGORYGI_2 is active    |                                                                                                    |                                                      |         |                            |       |
| Banking              | GI for PRODUCT_PRICE                   | 03/31/2024 12:29:14 AM                                       | Generic Inquiry KNMCPRODUCT_PRICEGI_2 is active       |                                                                                                    |                                                      |         |                            |       |
|                      | GI for PRODUCT_ATTRIBUTE               | 03/31/2024 12:29:14 AM                                       | Generic Inquiry KNMCPRODUCT_ATTRIBUTEGI_2 is active   |                                                                                                    |                                                      |         |                            |       |
| $(-)$<br>Payables    | GI for PRODUCT_ECOMMERCE               | 03/31/2024 12:29:14 AM                                       | Generic Inquiry KNMCPRODUCT_ECOMMERCEGI_2 is active   |                                                                                                    |                                                      |         |                            |       |
| $(+)$<br>Receivables | GI for PRODUCT_PACKAGE                 | 03/31/2024 12:29:15 AM                                       | Generic Inquiry KNMCPRODUCT_PACKAGEGI_2 is active     |                                                                                                    |                                                      |         |                            |       |
|                      | GI for PRODUCT, RELATEDITEM            | 03/31/2024 12:29:15 AM                                       | Generic Inquiry KNMCPRODUCT_RELATEDITEMGI_2 is active |                                                                                                    |                                                      |         |                            |       |
| Sales Orders         | GI for PRODUCT_CROSSREF                | 03/31/2024 12:29:16 AM                                       | Generic Inquiry KNMCPRODUCT_CROSSREFGI_2 is active    |                                                                                                    |                                                      |         |                            |       |
|                      | <b>GI for PRICING</b>                  | 03/31/2024 12:29:16 AM                                       | Generic Inquiry KNMCPRICINGGI_2 is active             |                                                                                                    |                                                      |         |                            |       |
| $P$ urchases         | <b>GI for QUANTITY</b>                 | 03/31/2024 12:29:17 AM                                       | Generic Inquiry KNMCQUANTITYGI 2 is active            |                                                                                                    |                                                      |         |                            |       |
|                      | <b>GI for PRODSTATUS</b>               | 03/31/2024 12:29:17 AM                                       | Generic Inquiry KNMCPRODSTATUSGI_2 is active          |                                                                                                    |                                                      |         |                            |       |
| <b>b</b> Inventory   | GI for SALESPRICE                      | 03/31/2024 12:29:18 AM                                       | Generic Inquiry KNMCSALESPRICEGI_2 is active          |                                                                                                    |                                                      |         |                            |       |
|                      | GI for ITEMSALESCATEGORY               | 03/31/2024 12:29:18 AM                                       | Generic Inquiry KNMCITEMSALESCATEGORYGI_2 is active   |                                                                                                    |                                                      |         |                            |       |
| <b>Dashboards</b>    | GI for CUSTOMER_GENERAL                | 03/31/2024 12:29:19 AM                                       | Generic Inquiry KNMCCUSTOMER_GENERALGI_2 is active    |                                                                                                    |                                                      |         |                            |       |
|                      | GI for CUSTOMER_BILLING                | 03/31/2024 12:29:19 AM                                       | Generic Inquiry KNMCCUSTOMER_BILLINGGI_2 is active    |                                                                                                    |                                                      |         |                            |       |
| <b>Will Commerce</b> | GI for CUSTOMER_ATTRIBUTES             | 03/31/2024 12:29:19 AM                                       | Generic Inquiry KNMCCUSTOMER_ATTRIBUTESGI_2 is active |                                                                                                    |                                                      |         |                            |       |
|                      | GI for CUSTOMER_SHIPPING               | 03/31/2024 12:29:19 AM                                       | Generic Inquiry KNMCCUSTOMER_SHIPPINGGI_2 is active   |                                                                                                    |                                                      |         |                            |       |
| Managha Connoctor    | <b>GI for CUSTSTORECREDIT</b>          | 03/31/2024 12:29:20 AM                                       | Generic Inquiry KNMCCUSTSTORECREDITG! 2 is active     |                                                                                                    |                                                      |         |                            |       |
|                      |                                        |                                                              |                                                       |                                                                                                    |                                                      |         | R< 5                       | 51    |

*Figure: Endpoint URL*

### *Push Notification SC*

To view the Push Notifications, navigate to **[Integration]** and click on **[Push Notifications].**

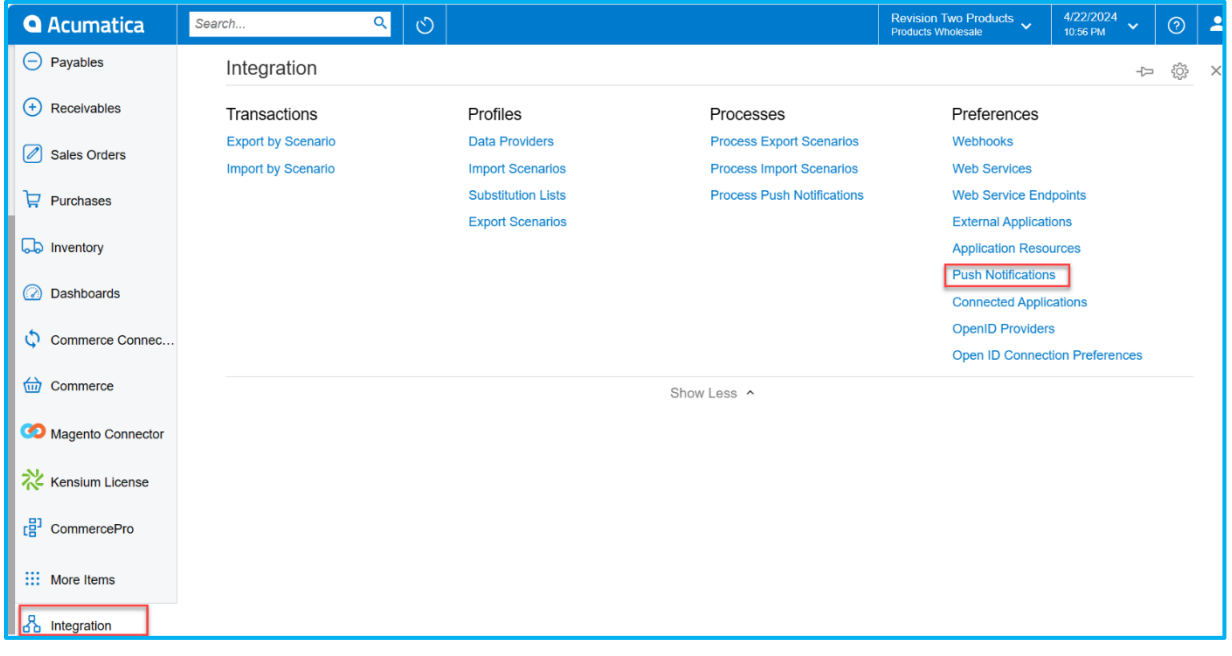

*Figure: Push Notifications*

• Select the **[Destination Name].**

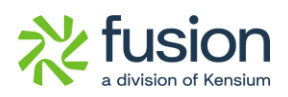

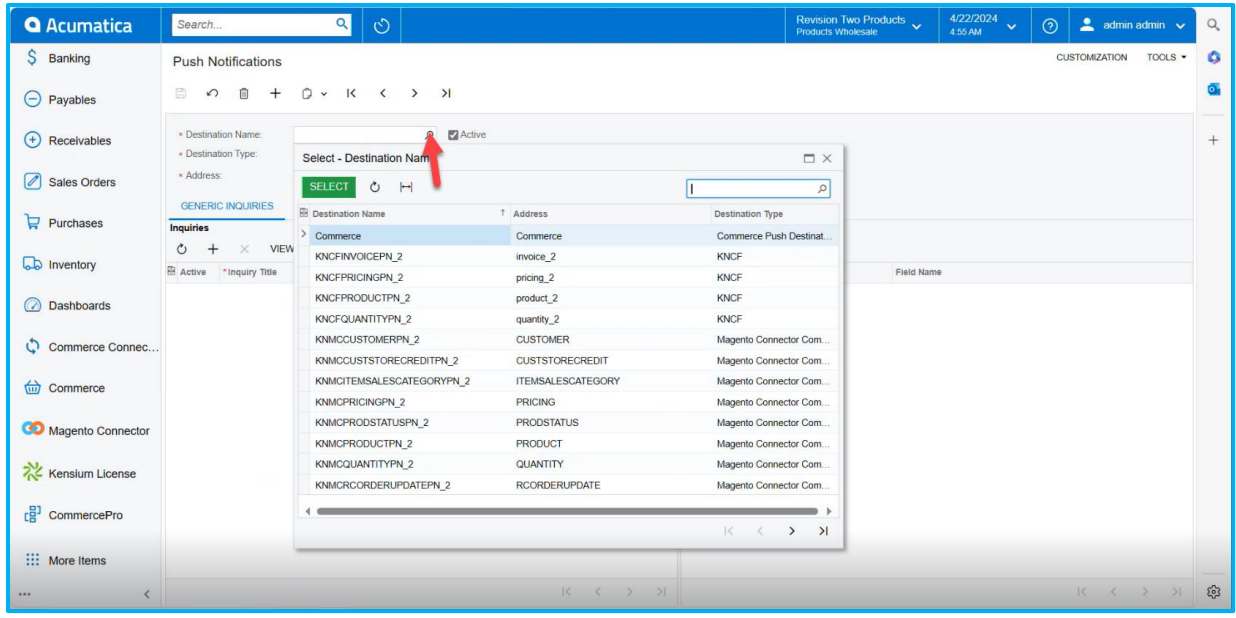

### *Figure: Push Notifications*

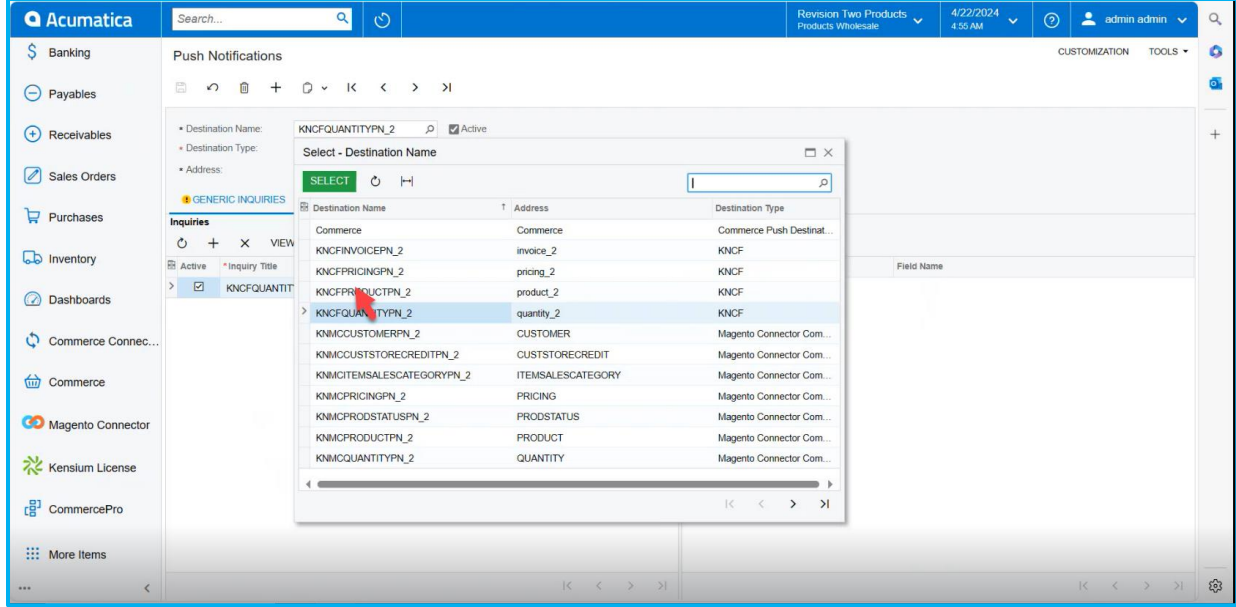

### *Figure: Push Notifications*

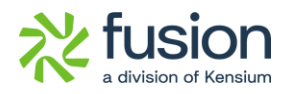

| <b>Q</b> Acumatica               | $\alpha$<br>$\circlearrowright$<br>Search                                                                      |                                                                                            |   | 4/22/2024<br>Revision Two Products<br>Products Wholesale<br>$\sim$ admin admin $\sim$<br>$\odot$<br>$\ddotmark$<br>4:55 AM | Q      |
|----------------------------------|----------------------------------------------------------------------------------------------------|--------------------------------------------------------------------------------------------|---|----------------------------------------------------------------------------------------------------|--------|
| $S$ Banking                      | <b>Push Notifications</b>                                                                                      |                                                                                            |   | <b>CUSTOMIZATION</b><br>TOOLS -                                                                                            | a      |
| $\Theta$ Payables                | 圕<br>$D - K \leftarrow \rightarrow \rightarrow$<br>$\Omega$<br>而                                               |                                                                                            |   |                                                                                                    | o.     |
| $\bigoplus$ Receivables          | <b>KNCFPRODUCTPN 2</b><br>Active<br>* Destination Name:<br>$\circ$<br>· Destination Type:                      |                                                                                            |   |                                                                                                    | $^{+}$ |
| Sales Orders                     | * Address:<br>product <sub>2</sub>                                                                             |                                                                                            |   |                                                                                                    |        |
| $\mathbf{F}$ Purchases           | <b>C</b> GENERIC INQUIRIES<br><b>BUILT-IN DEFINITIONS</b>                                                      |                                                                                            |   |                                                                                                    |        |
|                                  | <b>Inquiries</b>                                                                                               |                                                                                            |   | Fields<br>$+$<br>$\times$                                                                                                  |        |
| ab Inventory                     | $\circ$<br>$\times$ VIEW INQUIRY $\left \rightarrow\right $ $\boxed{\mathbf{x}}$<br>E Active<br>*Inquiry Title | <b>Track All Fields</b>                                                                    |   | $\circ$<br>$H$ $\boxtimes$<br>Fil Table Name<br>Field Name                                                                 |        |
|                                  | $\rightarrow$<br>$\boxdot$<br>KNCFPRODUCT_GENERALGI_2                                                          | $\boxdot$                                                                                  |   |                                                                                                    |        |
| <b>Dashboards</b>                | $\boxdot$<br>KNCFPRODUCT_CATEGORYGI_2                                                                          | $\boxdot$                                                                                  |   |                                                                                                    |        |
|                                  | $\boxdot$<br>KNCFPRODUCT PRICEGI 2                                                                             | $\boxdot$                                                                                  |   |                                                                                                    |        |
| Commerce Connec                  | $\boxed{\mathbf{v}}$<br>KNCFPRODUCT_ATTRIBUTEGI_2                                                              | $\boxed{\mathbf{v}}$                                                                       | ۰ |                                                                                                    |        |
|                                  | $\boxed{\mathbf{v}}$<br>KNCFPRODUCT ECOMMERCEGI 2                                                              | $\overline{\mathbb{F}}$                                                                    |   |                                                                                                    |        |
| $\overrightarrow{un}$ Commerce   | $\boxed{\text{S}}$<br>KNCFPRODUCT_PACKAGEGL2                                                                   | $\overline{\Xi}$                                                                           | ۰ |                                                                                                    |        |
|                                  | $\boxed{\triangleright}$<br>KNCFPRODUCT_CROSSREFGI_2                                                           | $\boxed{\textcolor{blue}{\searrow}}$                                                       |   |                                                                                                    |        |
| Magento Connector                | $\overline{\mathsf{v}}$<br>KNCFPRODUCT_KITITEMGI_2                                                             | $\boxdot$                                                                                  |   |                                                                                                    |        |
| Kensium License                  | $\boxed{\mathbf{v}}$<br>KNCFPRODUCT_TEMPLATEITEMGI_2                                                           | $\boxed{\textcolor{blue}{\mathbf{z}}}$                                                     | ٠ |                                                                                                    |        |
| $E^{\text{B}}$ CommercePro       |                                                                                                    |                                                                                            |   |                                                                                                    |        |
| ::: More Items                   |                                                                                                    |                                                                                            |   |                                                                                                    |        |
| $\left\langle \right\rangle$<br> |                                                                                                    | $\begin{array}{ccccccc} \vert \zeta & \zeta & \zeta & \rangle & \rangle \vert \end{array}$ |   |                                                                                                    | සි     |

*Figure: Push Notifications*

### *PN Queue Count*

• The count provided at the Description for a stock item will be displayed as a Queue.

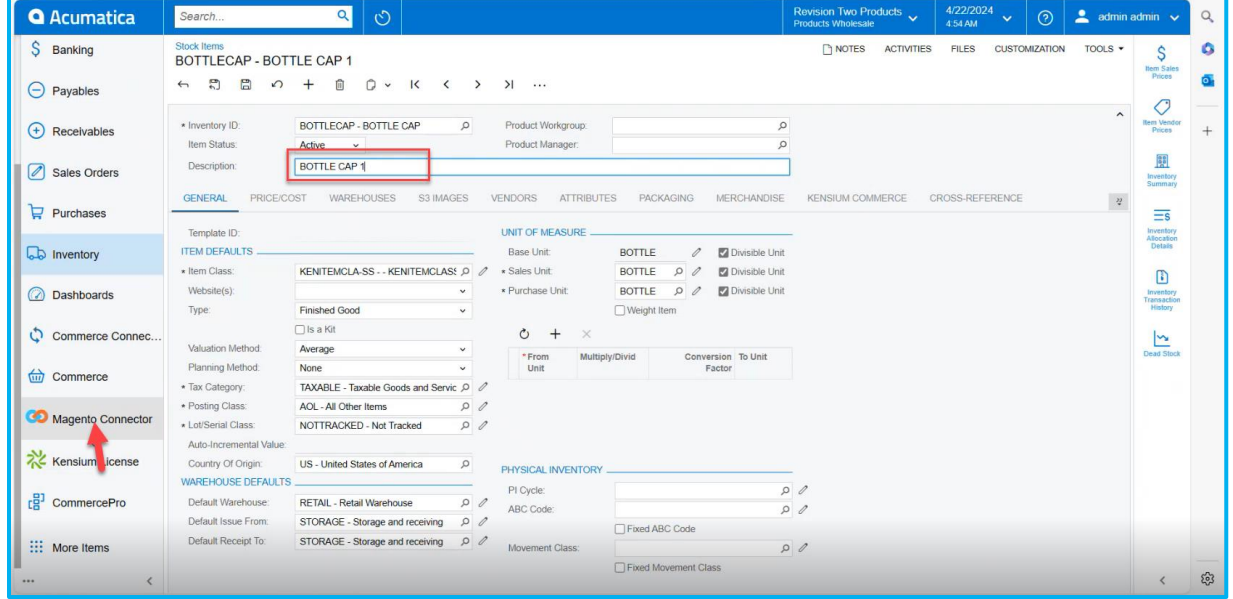

### *Figure: Stock item*

• Click on **[Save]** and navigate to **[Adobe Connector]** and click on **[Initialize].**

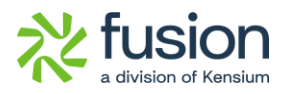

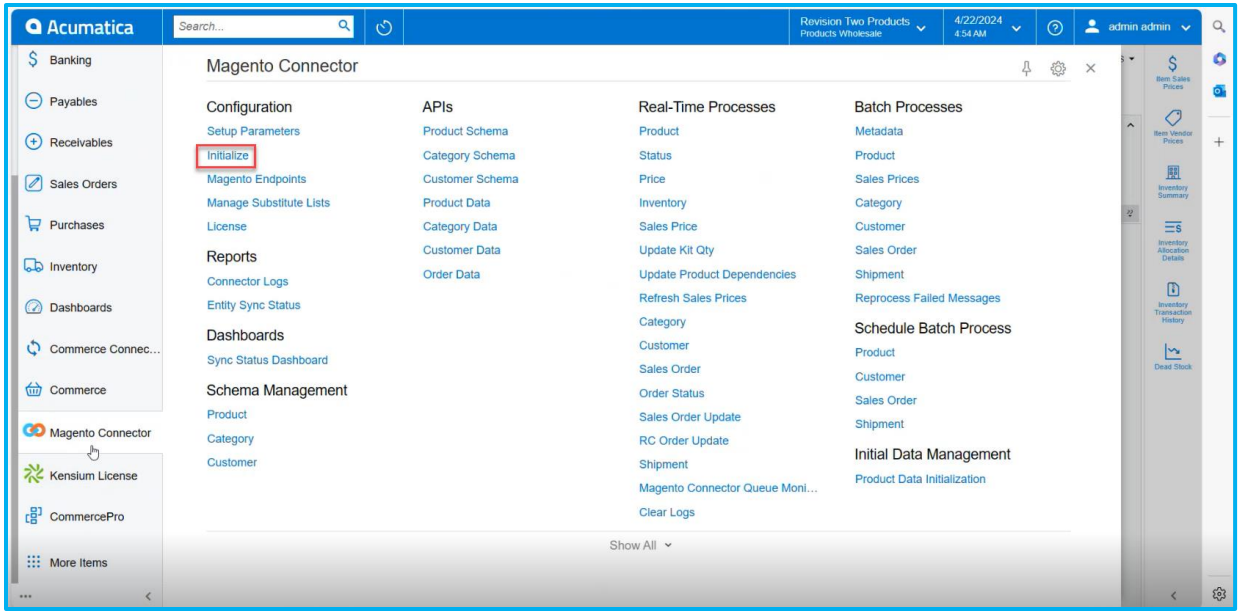

### *Figure: Click on Initialize*

• Click on **[INITIALIZE]** you can view the Queue Count.

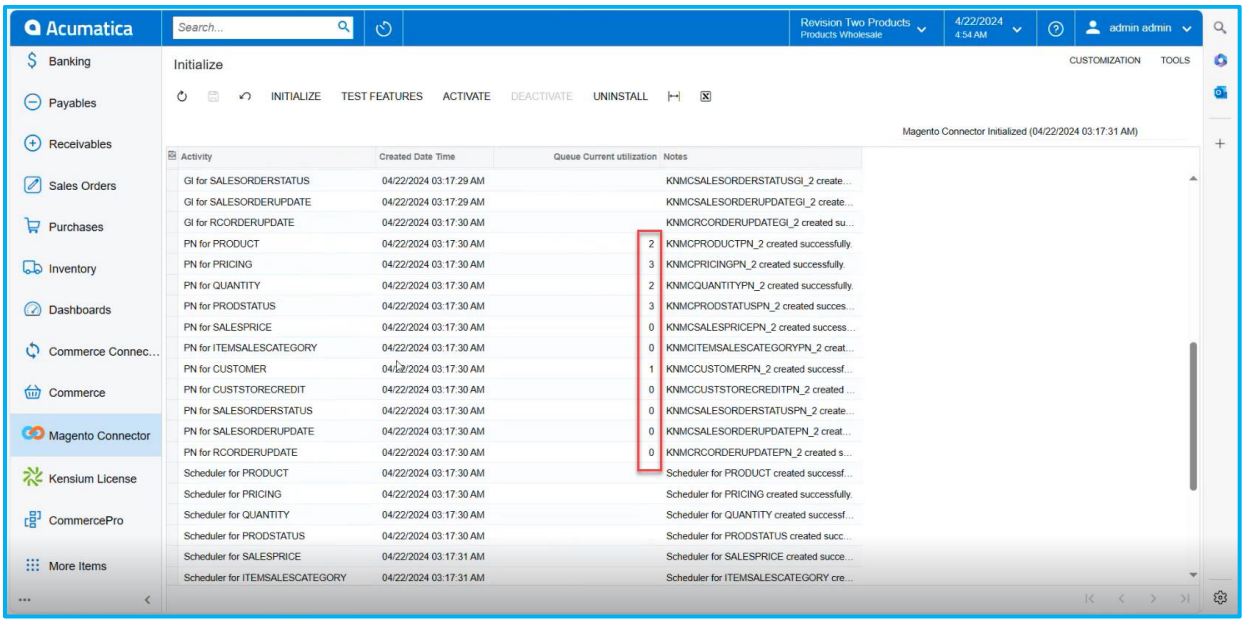

*Figure: Queue Count*

• Click on **[ACTIVATE]** to activate the magneto connector.

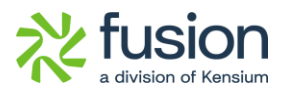

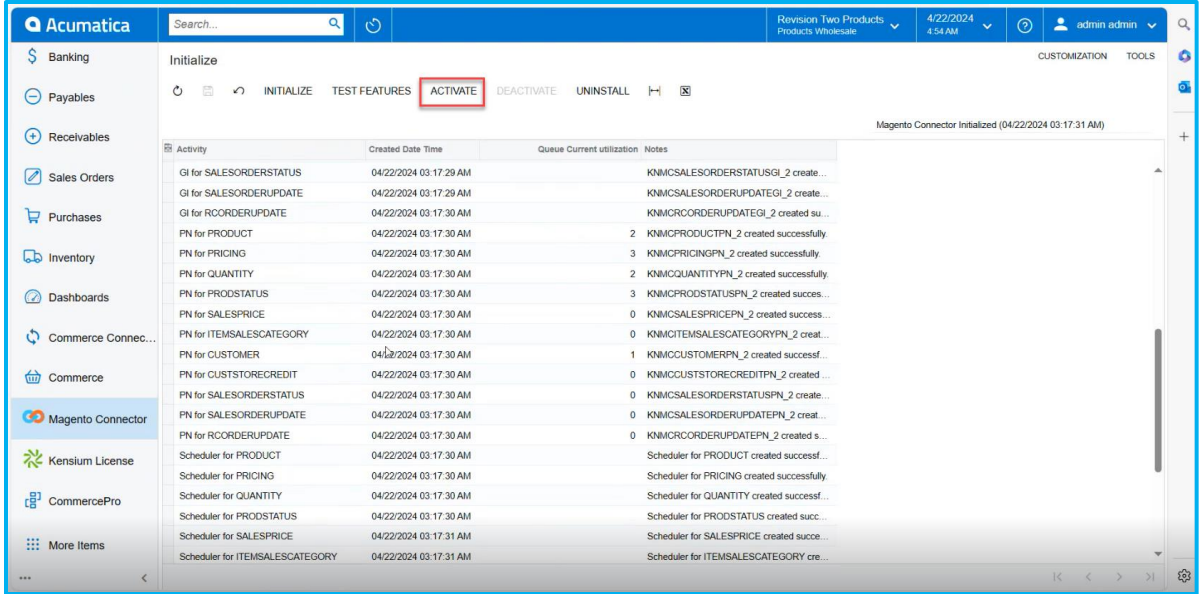

*Figure: Queue Count*

• On Activating you can view the Activated Message.

| <b>Q</b> Acumatica       | $\alpha$<br>Search T                                                                                                    | $\circlearrowright$    | 4/22/2024<br>Revision Two Products<br>$\checkmark$<br><b>Products Wholesale</b><br>4:54 AM | $2$ admin admin $\sqrt$<br>$\odot$<br>$\alpha$ |
|--------------------------|----------------------------------------------------------------------------------------------------|------------------------|--------------------------------------------------------------------------------------------|------------------------------------------------|
| Banking                  | Initialize                                                                                                    |                        |                                                                                            | G<br>$\times$<br>Magento Connector             |
| $\Theta$<br>Payables     | Activated Successfully.<br><b>DEACTIVATE</b><br><b>INITIALIZE</b><br><b>TEST FEATURES</b><br>ACTIVATE<br>UNINSTALL<br>$ \mathbf{x} $<br>$\circ$<br>$\mathbf{H}$<br>↶ |                        |                                                                                            |                                                |
| $^{(+)}$<br>Receivables  |                                                                                                    |                        | Magento Connector Activated (04/22/2024 04:50:22 AM)                                       | $+$                                            |
|                          | <b>E</b> Activity                                                                                                    | Created Date Time      | Queue Current utilization Activation Status                                                |                                                |
| Sales Orders             | > Endpoint Setup                                                                                                    | 04/22/2024 03:17:17 AM | <b>Endpoint Setup Available</b>                                                            |                                                |
|                          | GI for PRODUCT GENERAL                                                                                                    | 04/22/2024 03:17:18 AM | Generic Inquiry KNMCPRODUCT_GENERALGI_2 is active                                          |                                                |
| $P$ urchases             | GI for PRODUCT CATEGORY                                                                                                    | 04/22/2024 03:17:18 AM | Generic Inquiry KNMCPRODUCT CATEGORYGI 2 is active                                         |                                                |
|                          | <b>GI for PRODUCT PRICE</b>                                                                                                    | 04/22/2024 03:17:19 AM | Generic Inquiry KNMCPRODUCT PRICEGI 2 is active                                            |                                                |
| <b>b</b> Inventory       | GI for PRODUCT ATTRIBUTE                                                                                                    | 04/22/2024 03:17:19 AM | Generic Inquiry KNMCPRODUCT_ATTRIBUTEGI_2 is active                                        |                                                |
|                          | GI for PRODUCT ECOMMERCE                                                                                                    | 04/22/2024 03:17:19 AM | Generic Inquiry KNMCPRODUCT ECOMMERCEGI 2 is active                                        |                                                |
| <b>Dashboards</b>        | GI for PRODUCT PACKAGE                                                                                                    | 04/22/2024 03:17:19 AM | Generic Inquiry KNMCPRODUCT_PACKAGEGI_2 is active                                          |                                                |
|                          | GI for PRODUCT_RELATEDITEM                                                                                                    | 04/22/2024 03:17:20 AM | Generic Inquiry KNMCPRODUCT_RELATEDITEMGI_2 is active                                      |                                                |
| Commerce Connec          | GI for PRODUCT CROSSREF                                                                                                    | 04/22/2024 03:17:20 AM | Generic Inquiry KNMCPRODUCT CROSSREFGI 2 is active                                         |                                                |
|                          | <b>GI for PRICING</b>                                                                                                    | 04/22/2024 03:17:21 AM | Generic Inquiry KNMCPRICINGGI 2 is active                                                  |                                                |
| (iii) Commerce           | <b>GI for QUANTITY</b>                                                                                                    | 04/22/2024 03:17:21 AM | Generic Inquiry KNMCQUANTITYGI_2 is active                                                 |                                                |
|                          | <b>GI for PRODSTATUS</b>                                                                                                    | 04/22/2024 03:17:22 AM | Generic Inquiry KNMCPRODSTATUSGI_2 is active                                               |                                                |
| Magento Connector        | <b>GI for SALESPRICE</b>                                                                                                    | 04/22/2024 03:17:22 AM | Generic Inquiry KNMCSALESPRICEGI 2 is active                                               |                                                |
|                          | GI for ITEMSALESCATEGORY                                                                                                    | 04/22/2024 03:17:22 AM | Generic Inquiry KNMCITEMSALESCATEGORYGI 2 is active                                        |                                                |
| <b>X</b> Kensium License | GI for CUSTOMER_GENERAL                                                                                                    | 04/22/2024 03:17:23 AM | Generic Inquiry KNMCCUSTOMER_GENERALGI_2 is active                                         |                                                |
|                          | <b>GI for CUSTOMER BILLING</b>                                                                                                    | 04/22/2024 03:17:23 AM | Generic Inquiry KNMCCUSTOMER_BILLINGGI_2 is active                                         |                                                |
| CommercePro              | <b>GI for CUSTOMER ATTRIBUTES</b>                                                                                                    | 04/22/2024 03:17:23 AM | Generic Inquiry KNMCCUSTOMER ATTRIBUTESGI 2 is active                                      |                                                |
|                          | GI for CUSTOMER_SHIPPING                                                                                                    | 04/22/2024 03:17:23 AM | Generic Inquiry KNMCCUSTOMER SHIPPINGGI 2 is active                                        |                                                |
|                          | <b>GI for CUSTSTORECREDIT</b>                                                                                                    | 04/22/2024 03:17:24 AM | Generic Inquiry KNMCCUSTSTORECREDITGI_2 is active                                          |                                                |
| ::: More Items           | <b>GI for CUSTOMER LOCATION</b>                                                                                                    | 04/22/2024 03:17:25 AM | Generic Inquiry KNMCCUSTOMER LOCATIONGI 2 is active                                        |                                                |
|                          |                                                                                                    |                        |                                                                                            | ్లి<br>$ <$ $\langle$ $\rangle$                |

*Figure: Adobe Connector Activated Message*

### <span id="page-14-0"></span>**Document Discount is not updating on Adobe Connector**

Previously, the Document Discount was not updated in Adobe Connector; Now this has been rectified.

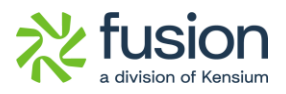

• To view this, navigate to the left side of Acumatica and click on **[Sales Orders]** and create a sales order and add the **[Quantity].**

| <b>Q</b> Acumatica                  | $\alpha$<br>$\circ$<br>Search                                                                                                    |                                                         | Revision Two Products<br><b>Products Wholesale</b>           | 3/31/2024<br>$\odot$<br>$\ddotmark$<br>9:43 PM | ≞<br>admin admin v                         |
|-------------------------------------|----------------------------------------------------------------------------------------------------|---------------------------------------------------------|--------------------------------------------------------------|------------------------------------------------|--------------------------------------------|
| <b>IN</b> Favorites                 | Sales Orders<br>SO - Manas Prem                                                                                                    |                                                         | <b>D</b> NOTES<br><b>ACTIVITIES</b>                          | FILES<br><b>CUSTOMIZATION</b>                  | 国<br>TOOLS *<br>Invoices and               |
| ල<br>Data Views                     | 罰<br>圖<br>D<br>$\begin{bmatrix} 1 \\ 1 \end{bmatrix}$<br>$\mathsf{K}$<br>>1<br>$HOLD$<br>$\leftarrow$<br>$\Omega$<br>$\checkmark$<br>$\langle$<br>$\rightarrow$ |                                                         |                                                              |                                                | Memos<br>$\equiv$                          |
| $\sigma$<br>Time and Expenses       | $\mathcal{L}$<br>* Order Type:<br>so<br>Customer Ord<br>$\circ$<br>Order Nbr.:<br><new><br/>External Refer</new>                                                | MANASPREM - Manas Prem<br>* Customer:                   | 00<br>Ordered Qty.:<br>00<br>Detail Total:                   | 0.00                                           | $\hat{\phantom{a}}$<br>Customer<br>Details |
|                                     | Status:<br>Open                                                                                                    | MAIN - Primary Location<br>* Location:<br>Contact:      | $\Omega$<br>Line Discounts:                                  | 0.00<br>0.00                                   |                                            |
| 而<br>Finance                        | 自<br>3/31/2024<br>* Date:                                                                                                    | USD 0 1.00<br>Currency:                                 | * VIEW BASE<br>Document Dis                                  | 0.00                                           |                                            |
|                                     | * Requested On:<br>3/31/2024 日                                                                                                    | * Project<br>X - Non-Project Code.                      | 00<br>Freight Total:                                         | 0.00                                           |                                            |
| $\mathsf{S}$<br>Banking             |                                                                                                    | Description:                                            | <b>O</b> Tax Total:<br>Order Total:                          | 0.00                                           |                                            |
| $\ominus$ Payables                  | <b>UDETAILS</b><br>TAXES<br><b>COMMISSIONS</b><br>FINANCIAL<br><b>SHIPPING</b><br><b>ADDRESSES</b>                                                              | <b>DISCOUNTS</b><br><b>SHIPMENTS</b><br><b>PAYMENTS</b> | <b>OTOTALS</b><br><b>RELATIONS</b>                           | 0.00<br>MAGENTO CONNECTOR DATA                 |                                            |
| $^{(+)}$<br>Receivables             | $\circ$<br>$\times$<br>$^{+}$<br>0<br>ADD BLANKET SO LINE<br>LINE DETAILS<br>ADD INVOICE                                                                        | LINE ITEM ENHANCEMENT<br>ADD ITEMS                      | ADD MATRIX ITEMS<br><b>PO LINK</b><br>$\left  \cdot \right $ | $\vert \mathbf{x} \vert$<br>$\mathbf{t}$       |                                            |
| Sales Orders                        | B & D · Branch<br>* Inventory ID<br>Related<br>Substituti<br>Warehouse<br>Free<br>Items<br>Required<br>Item                                                     | * UOM<br>Line<br>Quantity<br>Description                | Qty. On<br>Open Qty.<br>Shipments                            | Unit Price Tax<br>Category                     | Manual<br>Price                            |
| $\mathbf{F}$ Purchases              | □<br>$\Box$<br>$\leq 0$ $\Box$ PRODWHOLE<br>RETAIL<br>COUCH                                                                                                    | EA<br>COUCH                                             | 0.00<br>2.00<br>0.00                                         | 10.00 TAXABLE                                  | 日                                          |
| <b>Lab</b> Inventory                |                                                                                                    |                                                         |                                                              |                                                |                                            |
| <b>Dashboards</b><br>$\circledcirc$ |                                                                                                    |                                                         |                                                              |                                                |                                            |
| tur Commerce                        |                                                                                                    |                                                         |                                                              |                                                |                                            |
| <b>CO</b> Maganta Connoctor         |                                                                                                    |                                                         |                                                              |                                                |                                            |
| $$                                  | On Hand 0.00 EA, Available -12.00 EA, Available for Shipping 0.00 EA, Allocated 0.00 EA, Branch wise Qty 0 EA, Vendor Inventory Qty 0 EA                        |                                                         |                                                              | $ c  <$ )                                      | >1                                         |

*Figure: Sales Orders*

• Select **[DISCOUNTS]** Tab and add the **[Discount AMT]** and click on **[SAVE].**

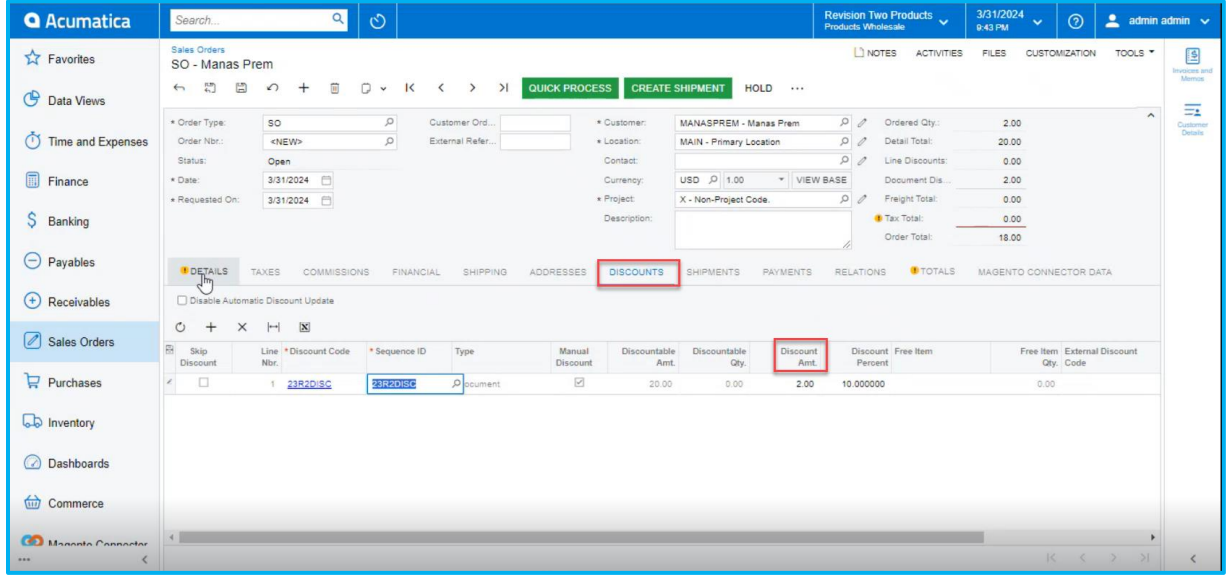

### *Figure: Sales Orders*

• Upon adding Click on **[PAYMENTS]** and **[SHIPMENTS]** and add the payments and shipment details.

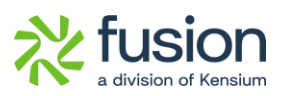

| <b>Q</b> Acumatica          | Q<br>$\circlearrowright$<br>Search                                                                                                    | 3/31/2024<br>Revision Two Products<br>Products Wholesale<br>$\odot$<br>$\sim$ admin admin $\sim$<br>$\checkmark$<br>9:43 PM |                          |
|-----------------------------|----------------------------------------------------------------------------------------------------|----------------------------------------------------------------------------------------------------|--------------------------|
| <b>Ext</b> Favorites        | Sales Orders<br>SO SS11111843 - Manas Prem                                                                                                    | LI NOTES<br><b>ACTIVITIES</b><br><b>FILES</b><br>TOOLS *<br><b>CUSTOMIZATION</b>                                            | 国<br><b>Invoices and</b> |
| <b>C</b> Data Views         | QUICK PROCESS<br><b>CREATE SHIPMENT</b><br>日<br>日<br>$\mathsf{R}$<br>$>$ >1<br>$\leftrightarrow$<br>$\Omega$<br>$\boxed{33}$<br>D<br>$^{+}$<br>$\langle$<br>$\checkmark$                                                                                         | $HOLD$                                                                                                    | Memos                    |
|                             | $\varphi$<br>* Order Type:<br>Customer Ord.,<br>MANASPREM - Manas Prem<br>so<br>* Customer:                                                                                                    | $\hat{\phantom{a}}$<br>$\Omega$<br>Ordered Qty.:<br>2.00                                                                    | $=$<br>Customer          |
| $\cap$<br>Time and Expenses | $\circ$<br>Order Nbr.:<br>External Refer.<br>MAIN - Primary Location<br>SS11111843<br>* Location:                                                                                                    | $\circ$<br>$\mathscr{Q}$<br>Detail Total:<br>20.00                                                                          | Details                  |
|                             | Status:<br>Contact<br>Open                                                                                                    | $\Omega$<br>Line Discounts:<br>0.00                                                                                         |                          |
| 圃<br>Finance                | 3/31/2024<br>USD 0 1.00<br>* Date:<br>Currency:                                                                                                    | * VIEW BASE<br>Document Dis.<br>2.00                                                                                        |                          |
|                             | * Project:<br>X - Non-Project Code.<br>* Requested On:<br>3/31/2024                                                                                                    | $\circ$<br>Freight Total:<br>0.00                                                                                           |                          |
| S Banking                   | Description:                                                                                                    | Tax Total:<br>0.00<br>Order Total:<br>18.00                                                                                 |                          |
| $\Theta$ Payables           | <b>U</b> DETAILS<br><b>TAXES</b><br><b>COMMISSIONS</b><br>FINANCIAL<br>SHIPPING<br>ADDRESSES<br><b>DISCOUNTS</b><br><b>SHIPMENTS</b><br>$\circ$<br>$+$<br>CREATE PAYMENT<br>CREATE PREPAYMENT<br>IMPORT CARD PAYMENT<br>$\times$<br>VOID CARD PAYMENT<br>CAPTURE | <b>OTOTALS</b><br>PAYMENTS.<br>RELATIONS<br>MAGENTO CONNECTOR DATA<br>$\overline{\mathcal{L}}$<br><b>TActive</b><br>$\sim$  |                          |
| $(+)$ Receivables           |                                                                                                    | Not Released:<br>0.00<br>Authorized:                                                                                        |                          |
|                             | 图 B D Doc. Type<br>*Reference Nbr.<br>Balance Status<br>Payment Ref.<br>Applied To<br>Transferred<br>Order<br>to Invoice                                                                                                    | 0.00<br>Cash Account<br>Payment<br>Method<br>Released:<br>0.00                                                              |                          |
| Sales Orders                |                                                                                                    | Total Paid:<br>0.00                                                                                                    |                          |
| $P$ Purchases               |                                                                                                    | Total Transferr<br>0.00                                                                                                    |                          |
|                             |                                                                                                    |                                                                                                    |                          |
| <b>b</b> Inventory          |                                                                                                    | Unpaid Balance:<br>18.00                                                                                                    |                          |
|                             |                                                                                                    | Unbilled Balan<br>18.00                                                                                                    |                          |
| <b>Dashboards</b>           |                                                                                                    |                                                                                                    |                          |
| Commerce                    |                                                                                                    |                                                                                                    |                          |
| Managha Connoctor           |                                                                                                    |                                                                                                    |                          |
| 1.11                        |                                                                                                    |                                                                                                    |                          |

*Figure: Sales Orders*

| <b>Q</b> Acumatica    | Search<br>$\alpha$<br>$\circlearrowright$                                                                            | Revision Two Products<br>Products Wholesale        | 3/31/2024<br>$2$ admin admin $\sqrt{ }$<br>$\odot$<br>$\mathbf{v}$<br>9:44 PM        |
|-----------------------|----------------------------------------------------------------------------------------------------|----------------------------------------------------|--------------------------------------------------------------------------------------|
| <b>IN</b> Favorites   | Sales Orders<br>SO SS11111843 - Manas Prem                                                                           | LI NOTES<br><b>ACTIVITIES</b>                      | <b>FILES</b><br><b>CUSTOMIZATION</b><br>TOOLS *<br>国<br><b>Invoices and</b><br>Memos |
| <b>C</b> Data Views   | $\frac{1}{2}$<br>$D - K$<br>白<br>$HOLD$<br>$\leftrightarrow$<br>$\Omega$ +<br>间                                      |                                                    | $\equiv$                                                                             |
|                       | * Order Type:<br>$\circ$<br>Customer Ord.<br>so<br>* Customer:<br>MANASPREM - Manas Prem                             | Ordered Qty.:<br>$\Omega$                          | $\sim$<br>2.00<br>Customer<br>Details                                                |
| (1) Time and Expenses | Order Nbr.:<br>$\Omega$<br>External Refer<br>SS11111843<br>* Location:<br>MAIN - Primary Location                    | D<br>Detail Total:                                 | 20.00                                                                                |
| $\boxed{m}$ Finance   | Status:<br>Contact:<br>Open<br>3/31/2024 日<br>USD 0 1.00<br>Currency:<br>* Date:                                     | 00<br>Line Discounts:<br>VIEW BASE<br>Document Dis | 0.00<br>2.00                                                                         |
|                       | <b>Create Payment</b><br>* Requested On:<br>3/31/2024 日                                                              | $\times$ $\sqrt{ }$ Freight Total:                 | 0.00                                                                                 |
| S Banking             |                                                                                                    | <b>D</b> Tax Total:                                | 0.00                                                                                 |
|                       | * Payment Amo<br>18.00<br><b>USD</b>                                                                                 | Order Total:                                       | 18.00                                                                                |
| $\Theta$ Payables     | Description:<br><b>DETAILS</b><br>TAXES<br><b>COMMISSIONS</b><br>FINANCIAL<br>* Payment Meth.<br>CASH - Cash Payment | <b>OTOTALS</b><br><b>ATIONS</b>                    | MAGENTO CONNECTOR DATA                                                               |
| $(+)$<br>Receivables  | * Cash Account:<br>201998 - Company account<br>$\mathcal{C}$<br>$+$<br>CREATE PAYMENT CREATE PREPAYMENT              | $\mathbf{v}$ .<br>$\mathcal{L}$                    | Not Released:<br>0.00                                                                |
|                       | QAT<br>* Payment Ref.:<br>B & D Doc. Type<br>* Reference Nbr.<br>Applied To                                          | Cash Account<br>Payment                            | Authorized:<br>0.00                                                                  |
| [0] Sales Orders      | Orde                                                                                                    | Method                                             | Released:<br>0.00                                                                    |
|                       |                                                                                                    |                                                    | Total Paid:<br>0.00<br>Total Transferr.<br>0.00                                      |
| $P$ urchases          | OK                                                                                                    | CANCEL                                             |                                                                                      |
| <b>b</b> Inventory    |                                                                                                    |                                                    | Unpaid Balance:<br>18.00                                                             |
|                       |                                                                                                    |                                                    | Unbilled Balan.<br>18.00                                                             |
| (a) Dashboards        |                                                                                                    |                                                    |                                                                                      |
| <b>Commerce</b>       |                                                                                                    |                                                    |                                                                                      |
| Mananta Connoctor     |                                                                                                    |                                                    |                                                                                      |
| $\cdots$              |                                                                                                    | $K = C \rightarrow N$                              |                                                                                      |

*Figure: Sales Orders*

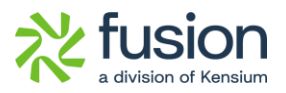

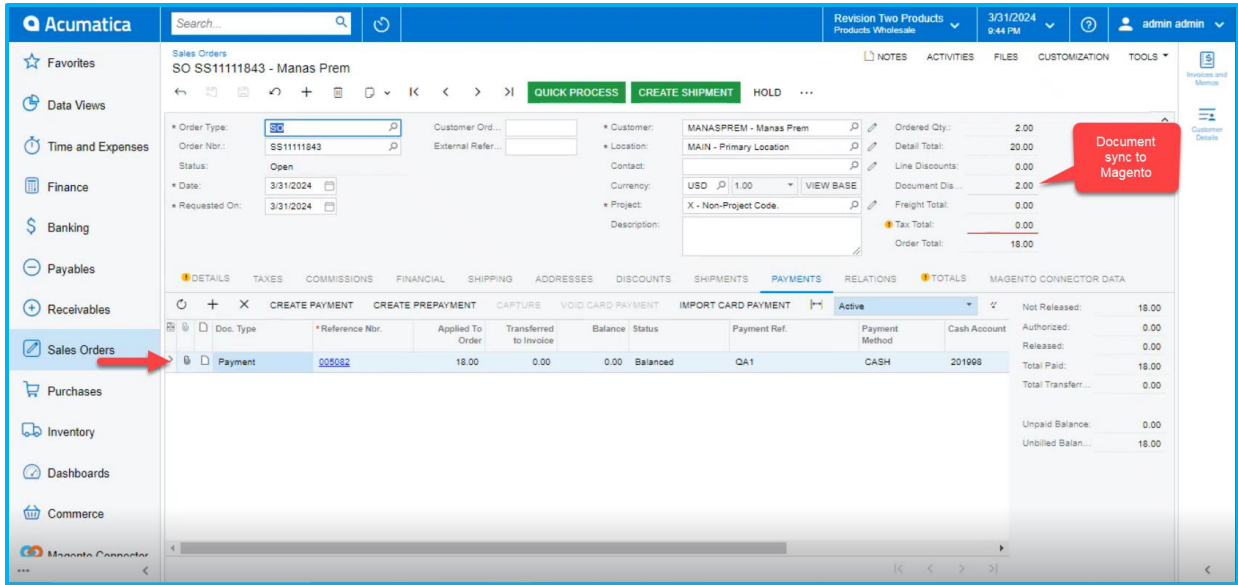

#### *Figure: Sales Orders*

• To view the log status navigate and click on **[Entity Sync Status]** under **[Configuration].**

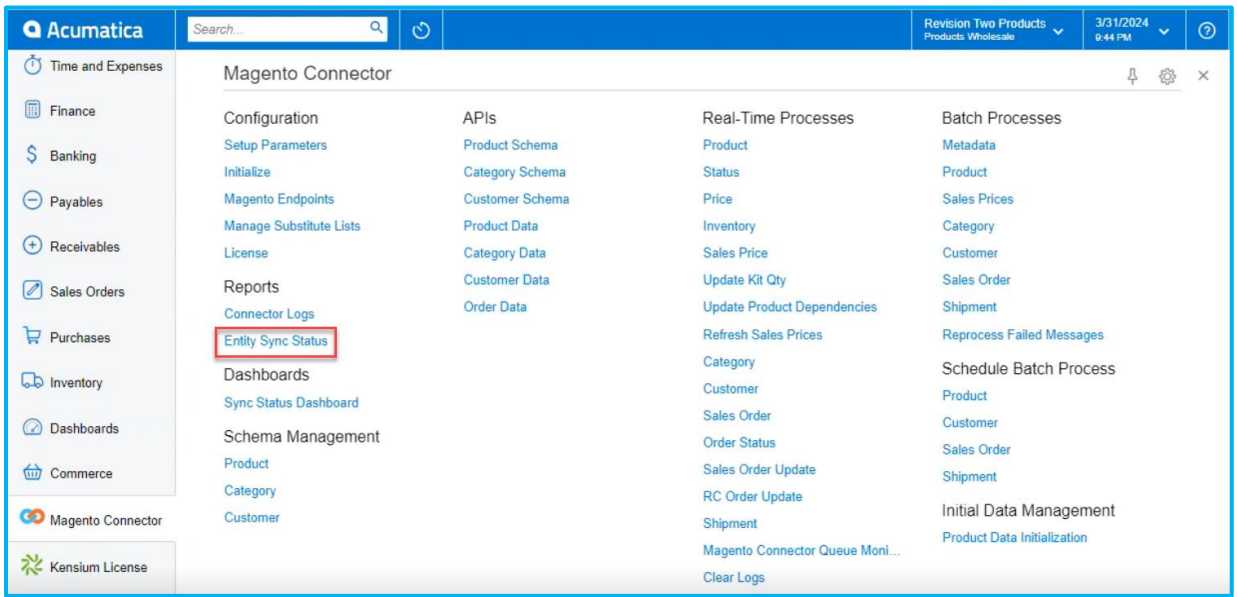

### *Figure: Entity Sync Status*

• To view the discount, select **[Order Type]** and choose **[Preformatted].**

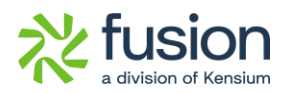

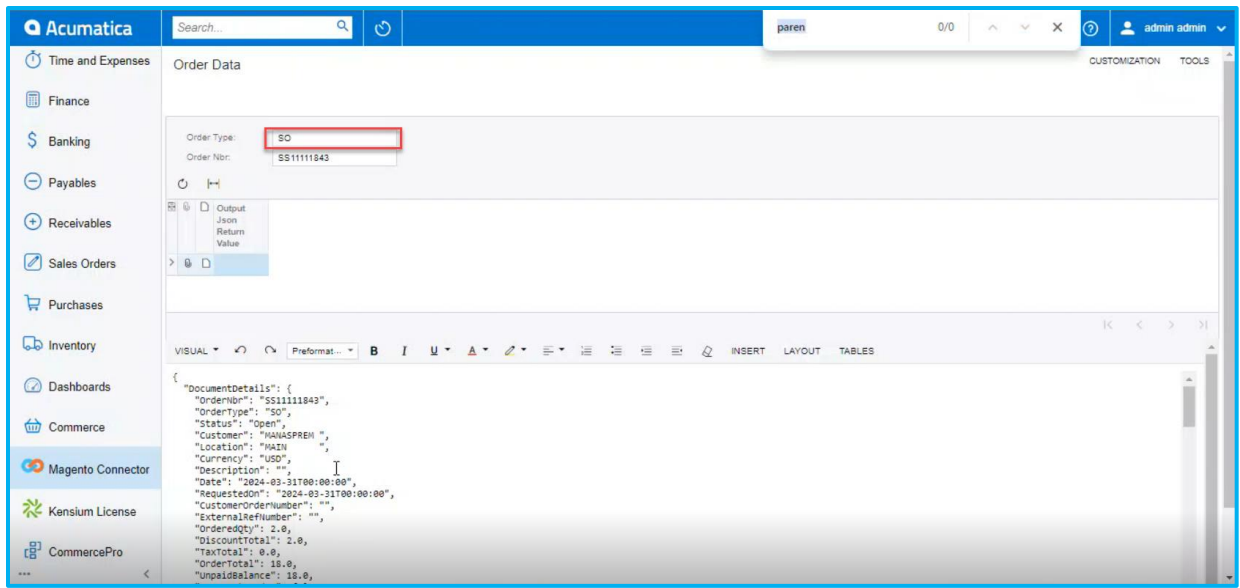

### *Figure: Order Data*

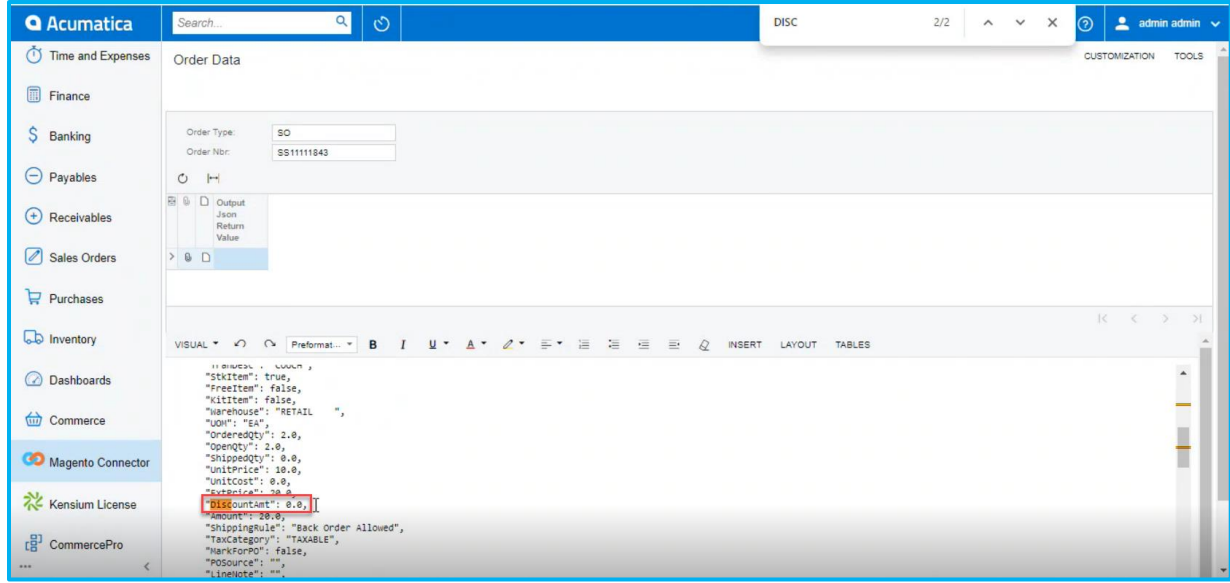

### *Figure: Order Data*

• You can view the Document Discount in Adobe Connector.

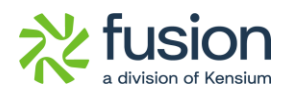

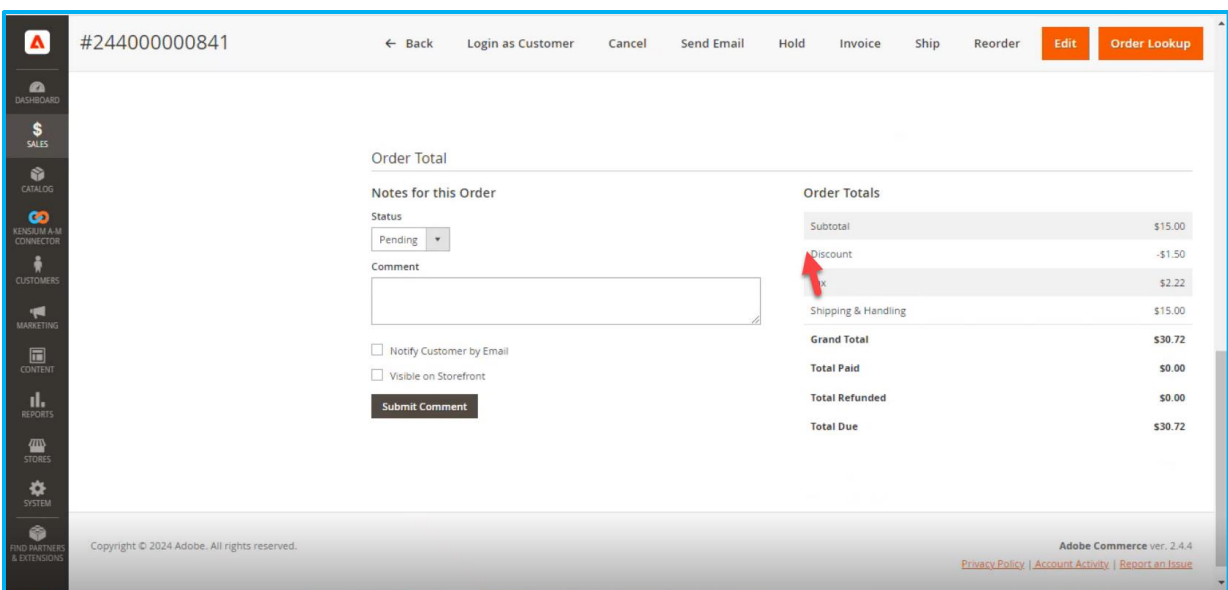

*Figure: Order Total Screen*

# <span id="page-19-0"></span>**Fixes**

We have fixed all the above-mentioned bugs identified during the release.